# **HYBRID MULTICLOUD ORCHESTRATION** ARISTA

Confidential. Copyright © Arista 2019. All rights reserved.

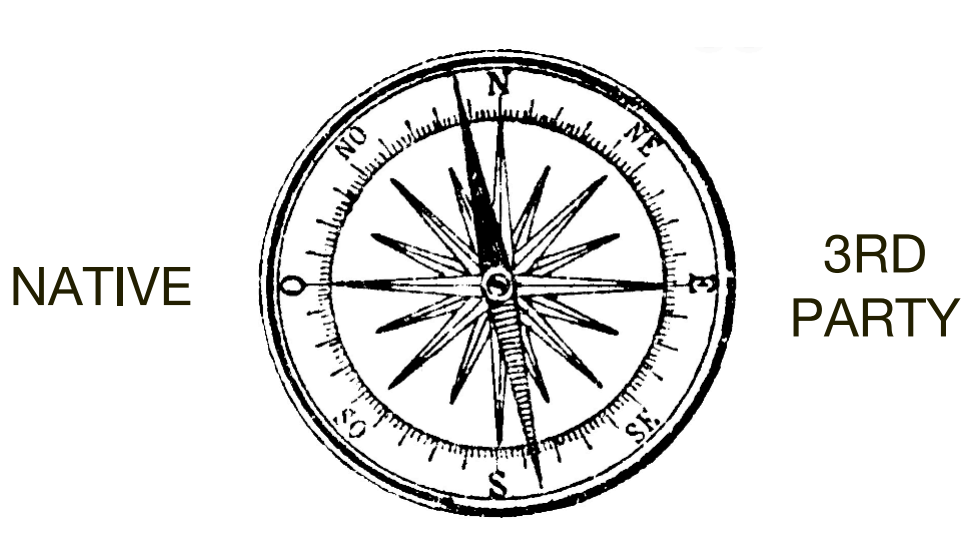

**DIRECT** 

## INTERNET IPSEC

**Cloud Builders** Confidential. Copyright © Arista 2019. All rights reserved.

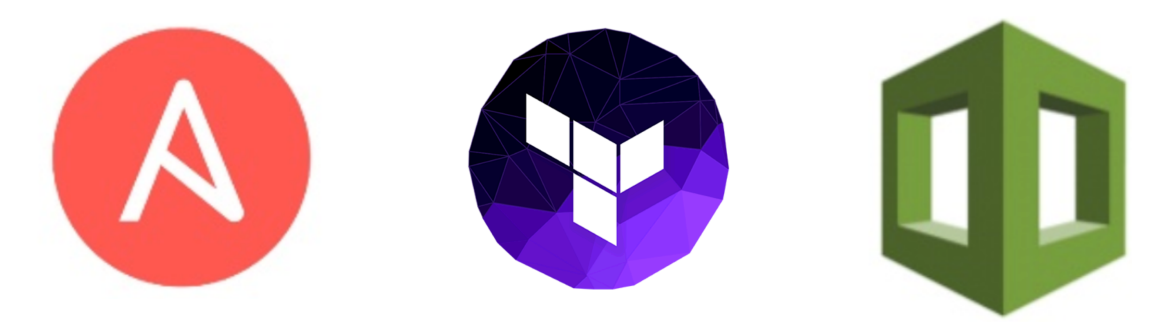

**ARISTA** 

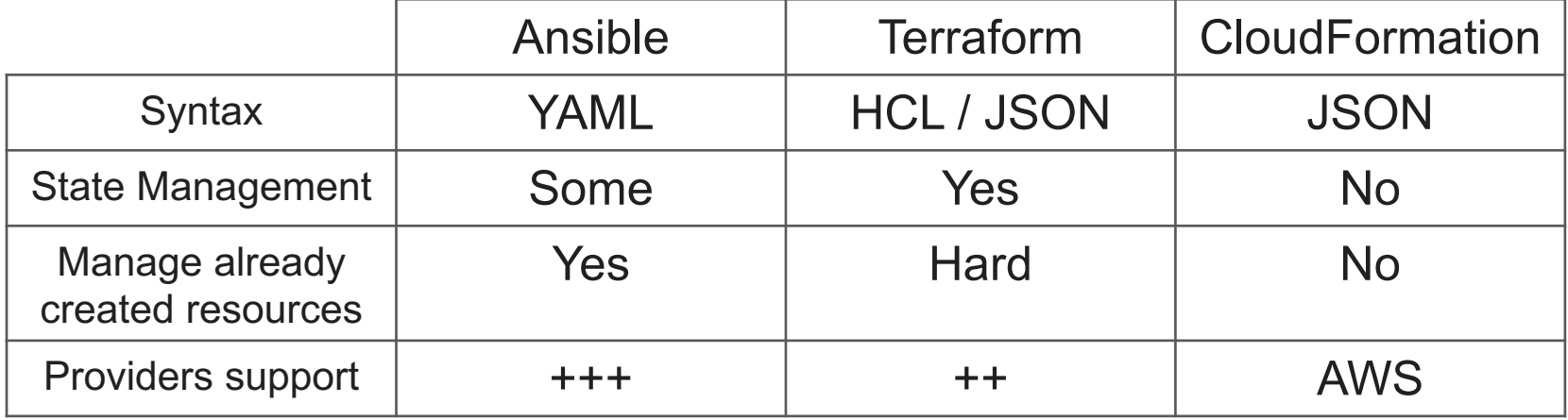

# Hybrid Multi-Cloud orchestration

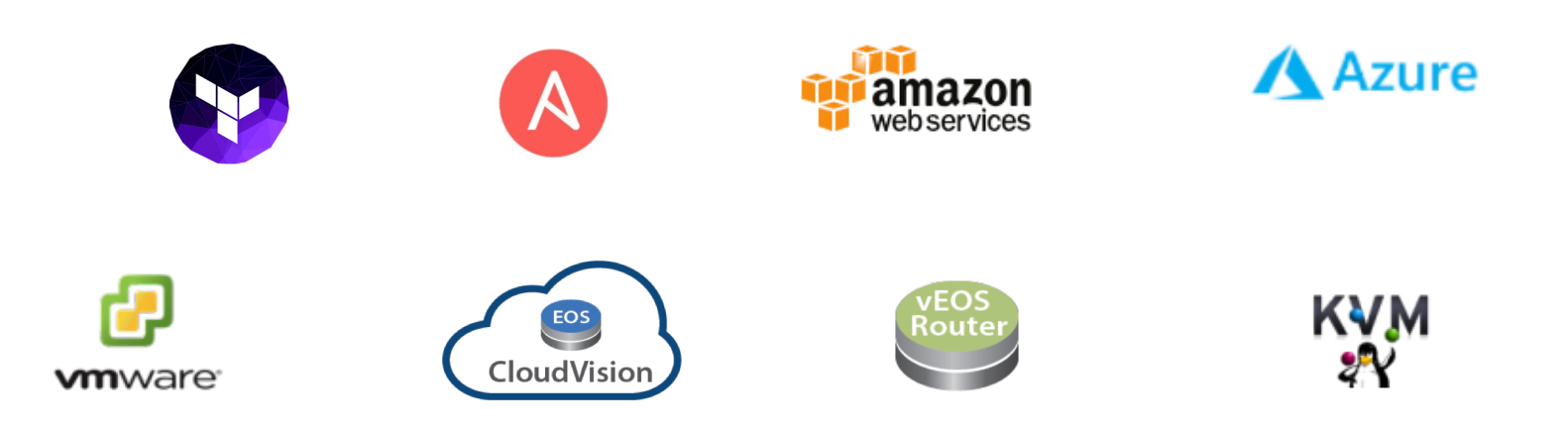

### **Cloud Builders** Confidential. Copyright © Arista 2019. All rights reserved.

# Hybrid Multi-Cloud orchestration

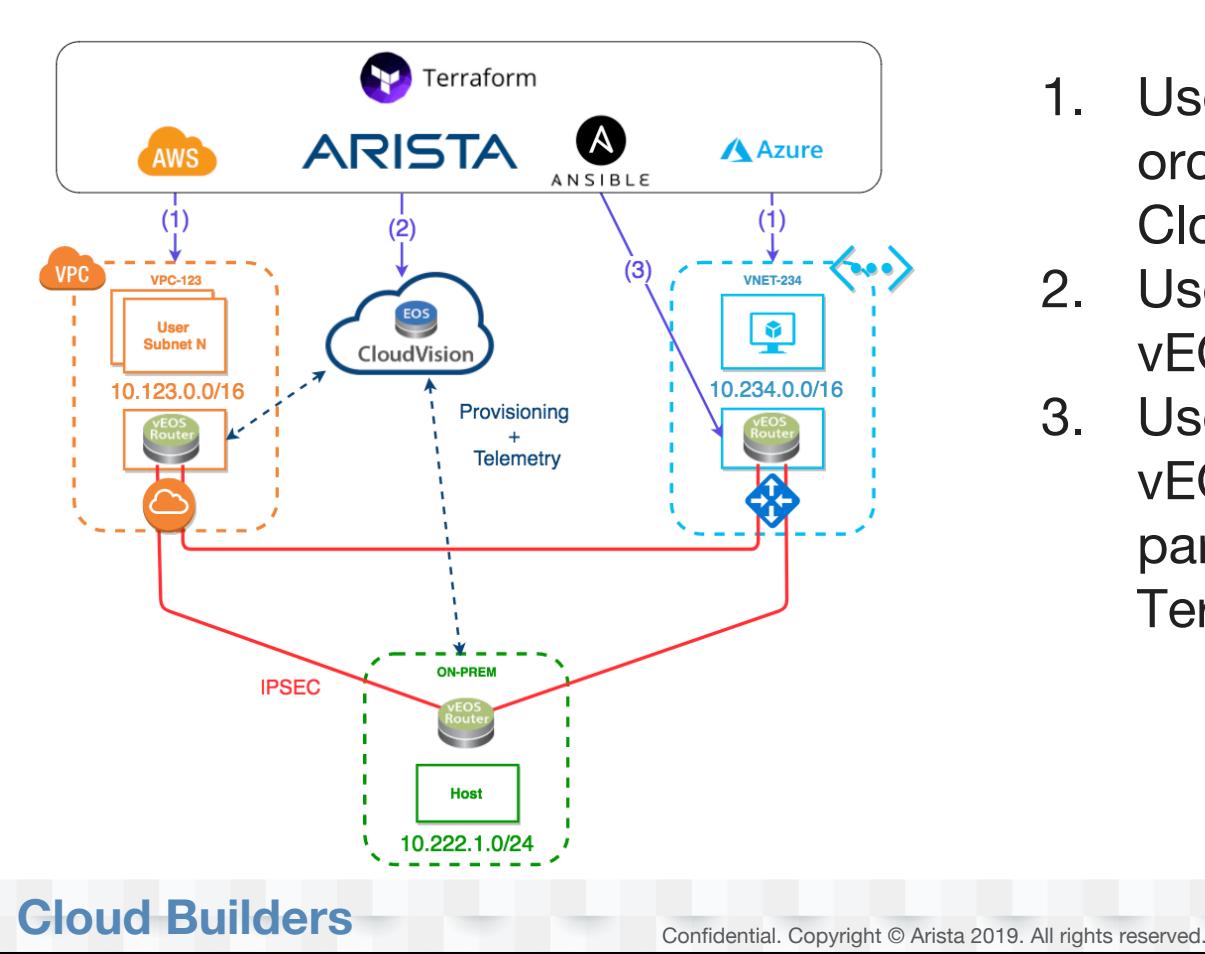

- 1. Use Terraform to orchestrate hybrid multi-Cloud deployments
- 2. Use CVP API to configure vEOS Routers
- 3. Use Ansible to configure vEOS Router (or any third party), integrated into Terraform.

# Hybrid Multi-Cloud orchestration demo

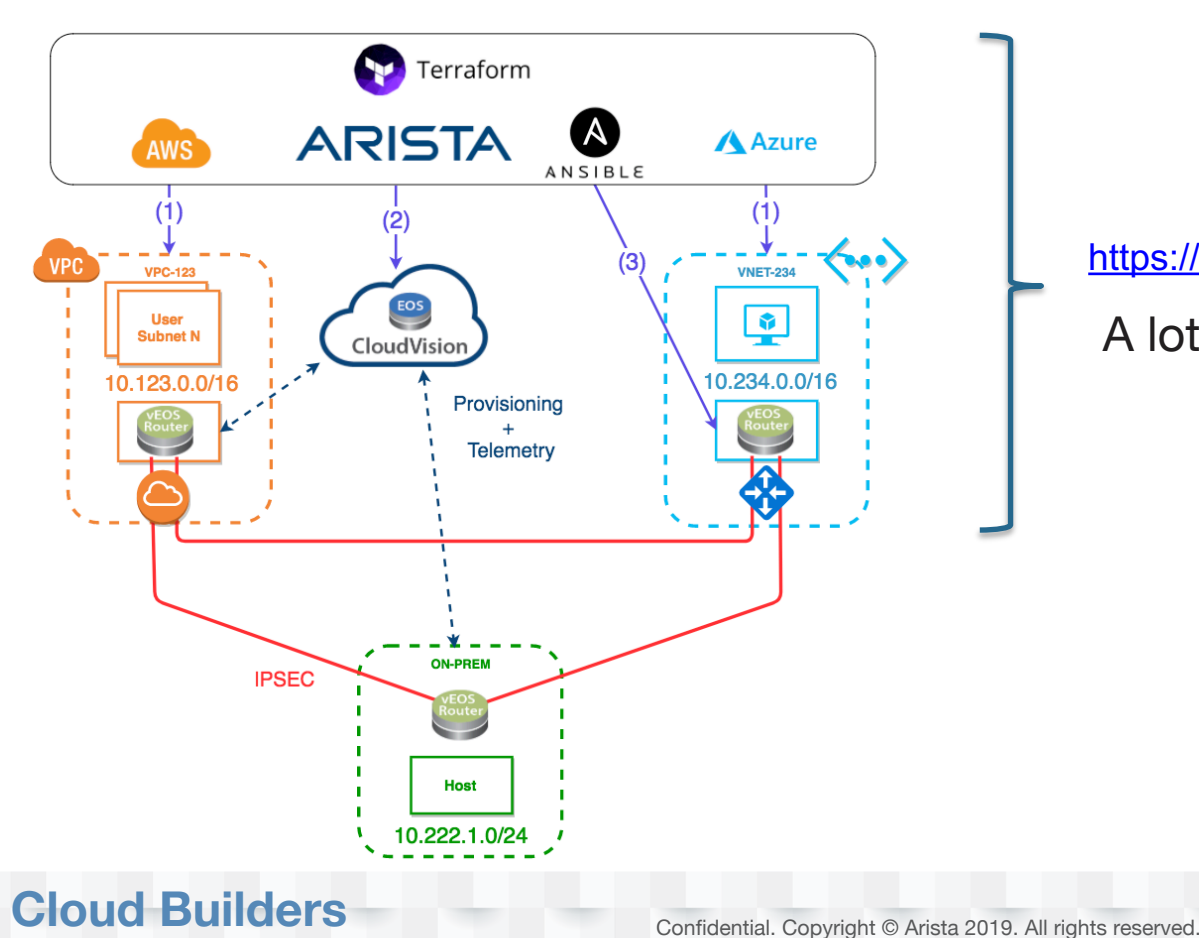

#### <https://github.com/networkop/tf-mcloud-demo>

## [https://github.com/networkop/](https://github.com/networkop/tf-mcloud-demo) A lot more of really good stuff here:

#### Popular repositories

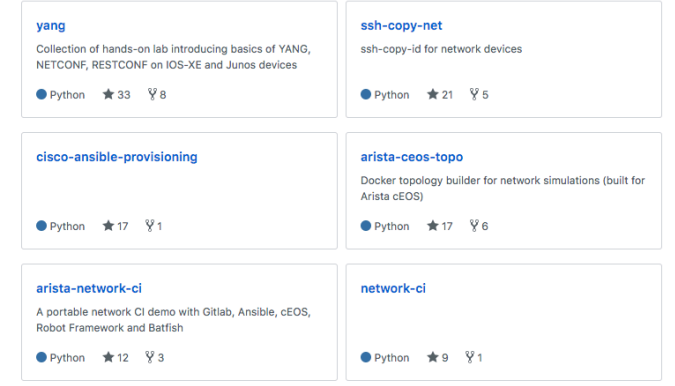

# Arista CloudVision APIs

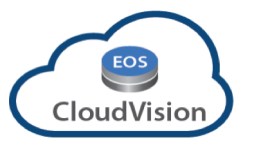

- CVP API can be used directly using http calls with POST method sending JSON data
- RESTful HTTP methods and needed JSON data structures can be found at [http://<insert\\_your\\_CVP\\_IP\\_HERE>/web/api](http://cvpserver/web/api)
- Can be cumbersome to use the CVP API direct so CVP RAC wrapper is available to simplify
- CVP RAC is created and maintained by Arista
- CVP RAC exists for several languages like Python, Ruby and GO
- Everything that can be done in CVP GUI can be done via the API

<https://github.com/aristanetworks/cvprac> <https://github.com/networkop/terraform-cvp>

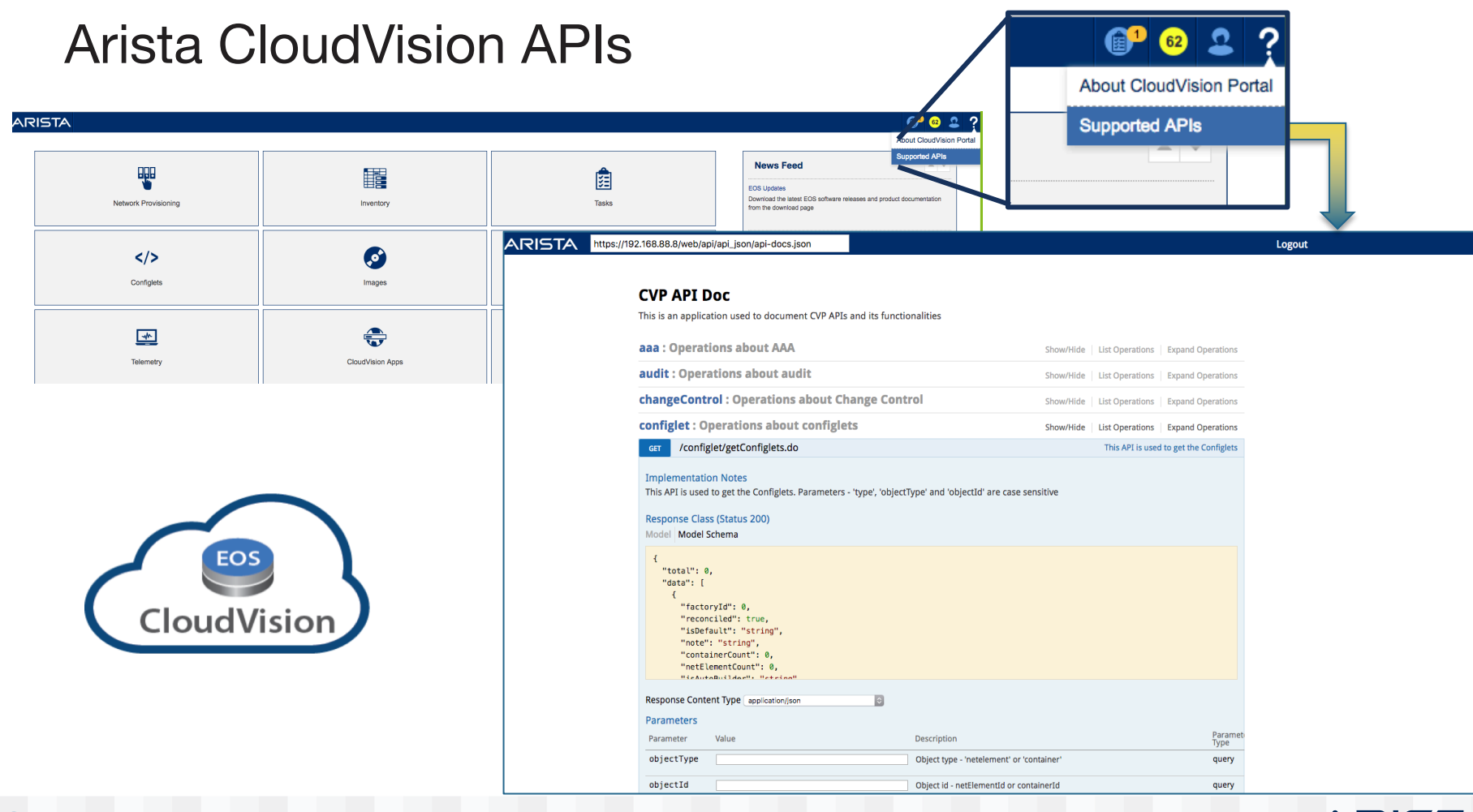

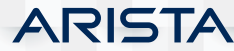

# What is Terraform?

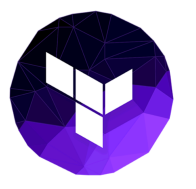

ARIS

- Infrastructure as code  $\sqrt{ }$  This is exactly what this demo is about
- A tool to manage virtual server life cycles (AWS, Azure, VMWare, etc.)
- A tool to manage supporting services (DNS, Email)
- A tool to manage system servies (MySQL, PostgreSQL)
- Configuration files can be JSON or HCL (**HashiCorp** configuration language)
- Created by Hashicorp (Vagrant, Vault, et al.)
- Written in Go

# Terraform – Working with resources and providers

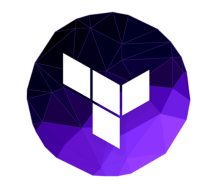

#### <https://www.terraform.io/docs/providers/>

#### **Terraform**

Configuration

Commands (CLI)

Major Cloud

Infrastructure Software

Monitor & System Management

> Import

> State

> Providers

Cloud

Network VCS

Database

Misc. Community Provisioners Modules Backends Plugins Internals

Intro Docs Guides Extend Enterprise **U** Download **D** GitHub

```
# Configure the AWS Provider
provider "aws" {
  access key = "\frac{1}{2} {var.aws access key}"
  secret key = "\frac{1}{2} {var.aws secret key}"
  rezion = "us-east-1"
```
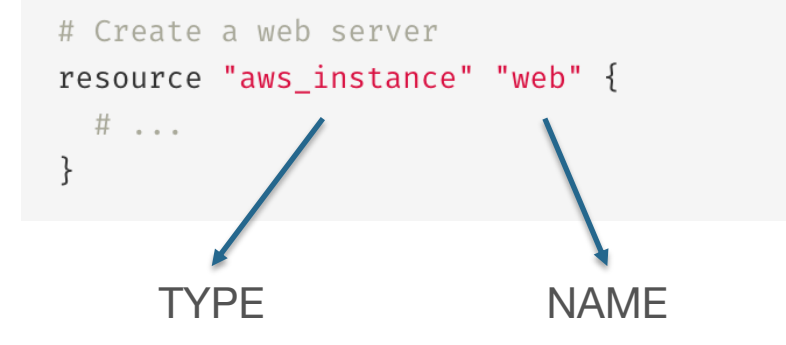

#### Providers

Terraform is used to create, manage, and update infrastructure resources such as physical machines. VMs, network switches, containers, and more. Almost any infrastructure type can be represented as a resource in Terraform.

A provider is responsible for understanding API interactions and exposing resources. Providers generally are an laaS (e.g. AWS, GCP, Microsoft Azure, OpenStack), PaaS (e.g. Heroku), or SaaS services (e.g. Terraform Enterprise, DNSimple, CloudFlare).

Use the navigation to the left to find available providers by type or scroll down to see all providers.

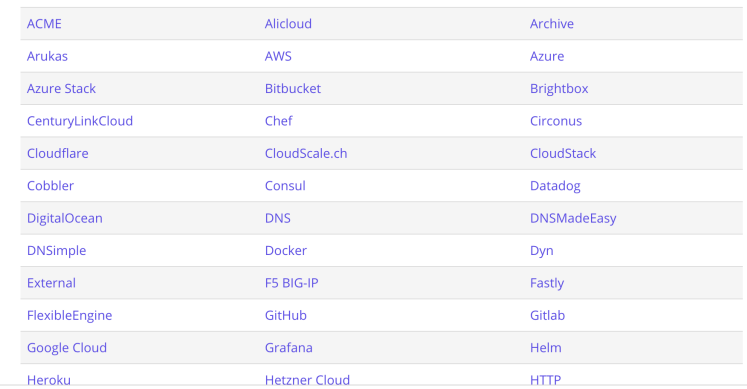

### **ARIST**

# Terraform – Working with variables

- Terraform loads all files ending in .tf in a directory
- If a default value is set, the variable is optional. Otherwise, the variable is required, so Terraform will prompt you for the values for unset string variables during run time.
- Terraform will also read environment variables in the form of TF\_VAR\_name

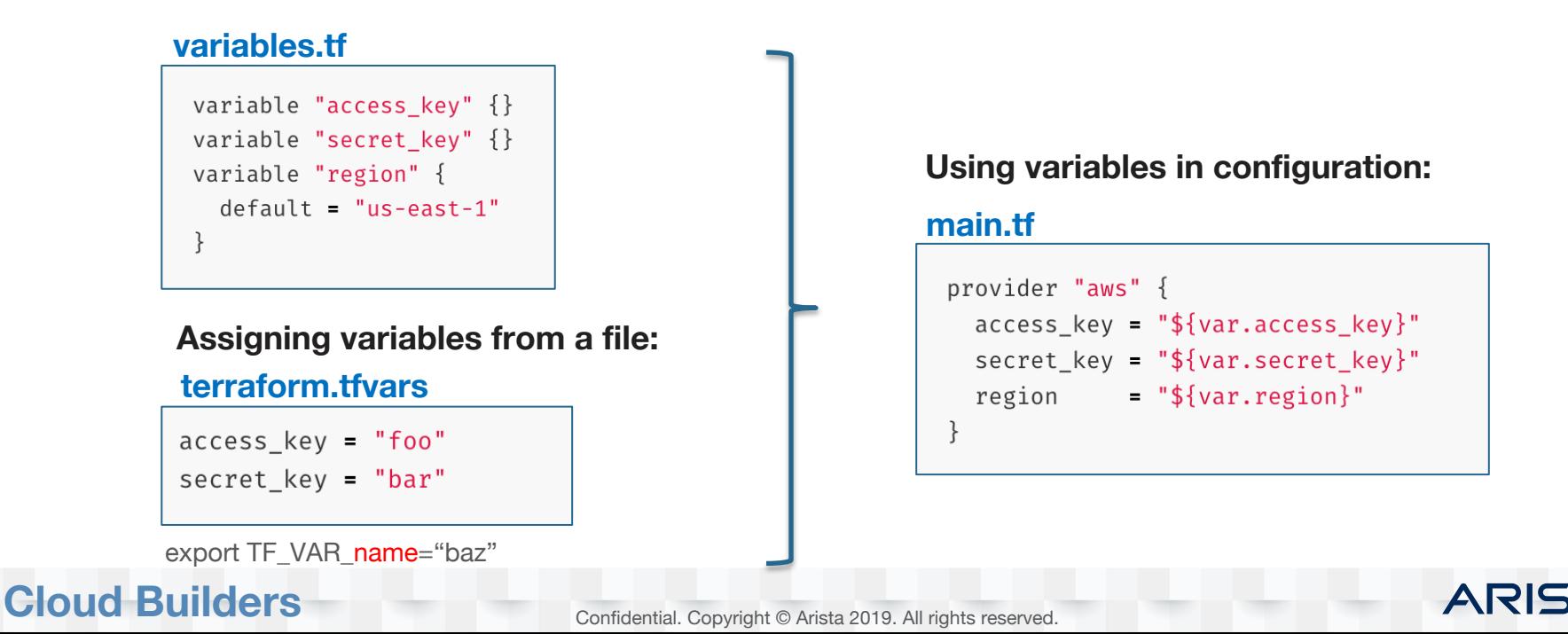

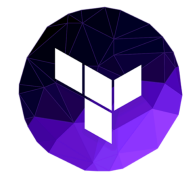

#### <https://github.com/networkop/terraform-cvp>

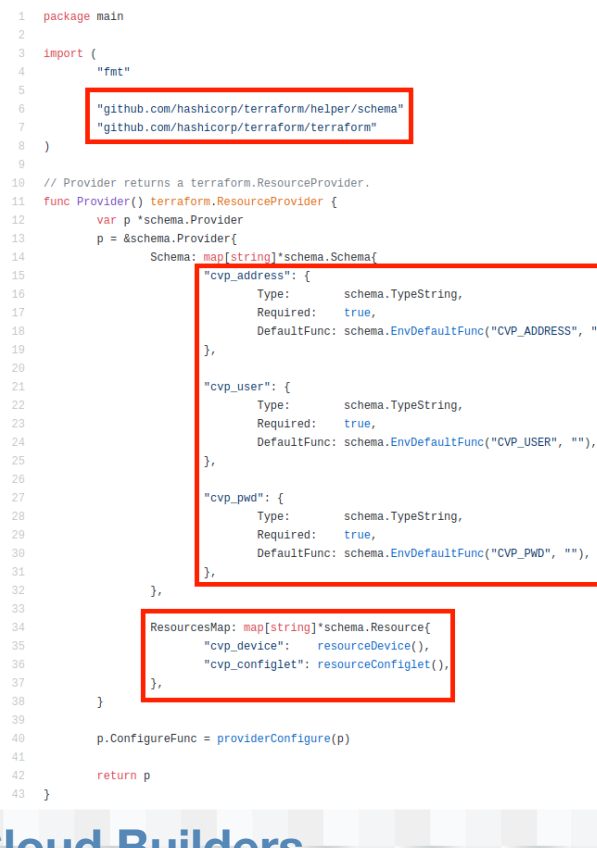

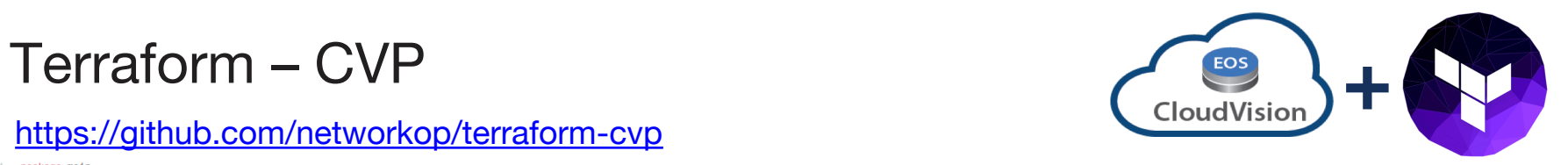

**ARISTA** 

#### <https://github.com/networkop/cvpgo>

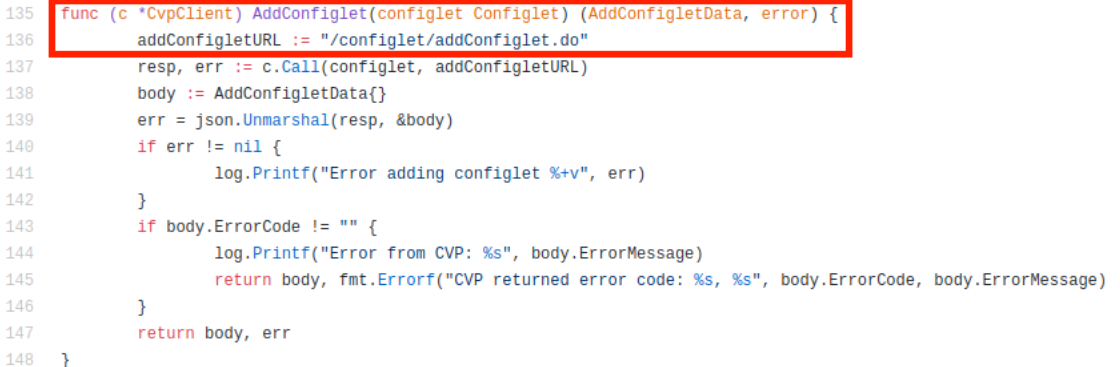

**Confidential. Copyright © Arista 2019. All rights reserved.** 

#### Terraform – CVP resource: Configlet **+** CloudVision **main.tf ipsec.tpl** data "template\_file" "aws\_ipsec" { ip security ike policy IKE-PROPOSAL-AES-256-CBC-GR20  $template = "$file("ipsec.tpl")}$ ike-lifetime 24 encryption aes256 vars  $\{$ dh-group 20 = "\${module.veos\_aws.veos\_public\_ip}" publicIP  $local-id$  \${  $publicIP$  }  $\leq$ "\${var.ipsec\_psk}" ipsec\_psk = "\${var.aws\_tunnel\_ip}" local\_tunnel\_ip sa policy IPSEC-POLICY-AES-256-CBC-GR20 pfs dh-group 20 tunnel\_source = "\${module.veos\_aws.veos\_private local\_asn  $=$  "\${var.aws\_asn}" profile IPSEC-PROFILE-AES-256-CBC-GR20 peer\_asn  $=$  "\${var.azure\_asn}" ike-policy IKE-PROPOSAL-AES-256-CBC-GR20  $=$  "\${var.azure\_tunnel\_ip}" peer\_tunnel\_ip sa-policy IPSEC-POLICY-AES-256-CBC-GR20 local\_subnets  $=$  "\${join("!",(var.aws\_user\_subnets))}" connection start static nh = "\${module.veos\_aws.veos\_private\_nh}" shared-key \ ipsec\_psk interface Tunnel0 mtu 1428 ip address \${ local\_tunnel\_ip }/24 resource "cvp\_configlet" "aws\_ipsec" { tunnel mode ipsec name = pimodule.veos\_aws.veos\_public\_ip}\_IPSEC" tunnel source \${ tunnel\_source } "config = "\${data.template\_file.aws\_ipsec.rendered}" tunnel mss ceiling 1380 tunnel ipsec profile IPSEC-PROFILE-AES-256-CBC-GR20 …

### **Cloud Builders** Confidential. Copyright © Arista 2019. All rights reserved.

# Terraform – CVP resource: Device

```
resource "cvp_device") "veos_aws" {
   ip\_address = "$\{module,veos_aws,veos_public_ip\}"wait = "60"container = "ANS"reconcile = trueconfiglets = [f]name = "${cvp_configlet.aws_ipsec.name}"
        push = true\}, {
        name = "${cvp_configlet.aws_ipsec_dest.name}"
        push = trueE
   depends_on = \Gamma"module.veos_aws",
        "cvp_configlet.aws_ipsec",
        "cvp_configlet.aws_ipsec_dest"
```
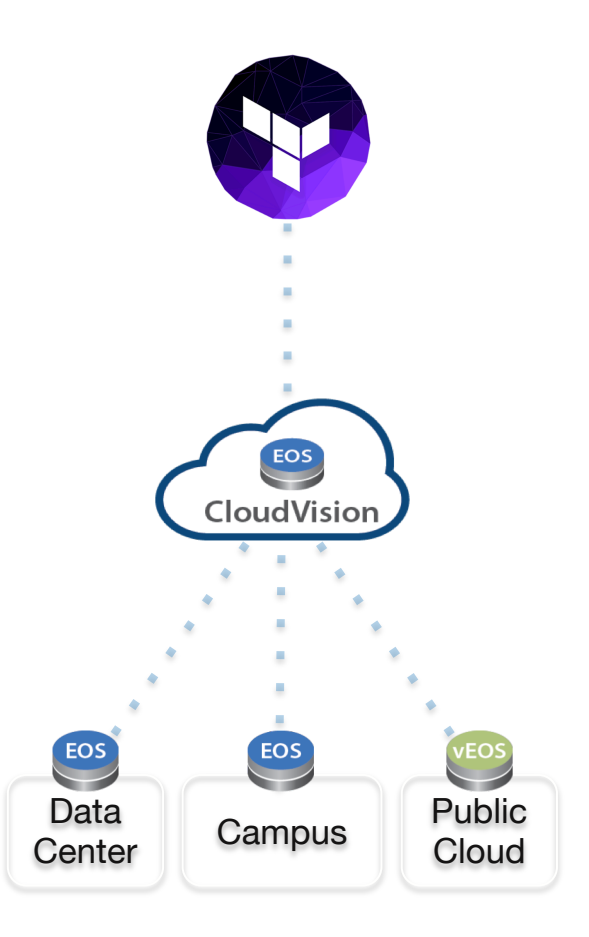

**ARISTA** 

### <https://github.com/networkop/terraform-cvp>

# What is Ansible?

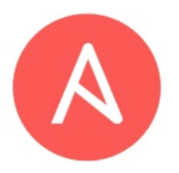

- Super simple, yet extremely powerful tool to automate software provisioning, configuration management, and application deployment.
- Very low barrier for entry, no coding skills needed
- Uses SSH or API as transport
- Not just for network devices servers, cloud providers, VMware, whatever
- Python based, so easily extended
- YAML driven, making it extremely easy to use and is human readable

# Ansible Modules

1200+ built-in [modules](http://docs.ansible.com/ansible/list_of_all_modules.html) including:

apt, yum, copy, command, cron, dns, docker, easy\_install, ec2 (amazon modules), file, filesystem, find, git, known\_hosts, mysql, mongodb, nagios, npm, openstack, rax (rackspace), pip, shell, snmp\_facts, **eos\_\*, cv\_\***…

### eos\_\* Core Modules

#### **Advantages**

- No third-party libraries needed
- No additional configuraton or client running on the switch
- Leverages eAPI/CLI(SSH) connection
- Work directly with running-configuration
- Easy to use and understand
- Offline-mode (generate configuration lines)

eos banner - Manage multiline banners on Arista EOS devices eos\_bgp - Configure global BGP protocol settings on Arista EOS eos command - Run arbitrary commands on an Arista EOS device eos\_config - Manage Arista EOS configuration sections eos eapi - Manage and configure Arista EOS eAPI eos facts - Collect facts from remote devices running Arista EOS eos interface - Manage Interface on Arista EOS network devices eos\_I2\_interface - Manage L2 interfaces on Arista EOS network devices eos\_I3\_interface - Manage L3 interfaces on Arista EOS network devices eos\_linkagg - Manage link aggregation groups on Arista EOS network devices eos\_Ildp - Manage LLDP configuration on Arista EOS network devices eos logging - Manage logging on network devices eos static route - Manage static IP routes on Arista EOS network devices eos\_system - Manage the system attributes on Arista EOS devices eos user - Manage the collection of local users on EOS devices eos vlan - Manage VLANs on Arista EOS network devices eos\_vrf - Manage VRFs on Arista EOS network devices

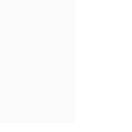

**ARIST** 

# Ansible CVP Integration\*

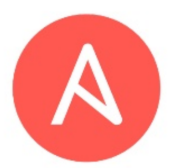

\*NOT USED IN THIS DEMO

**ARIS** 

Ansible CVP Module offering configuration **CVP** functionality of devices API eAPI Configuration to be sent CloudVisior can be defined in an ANSIBLE Ansible playbook (YAML and Jinja templates)

- Makes delegation of discrete parts of the configuration possible
- Change control and rollback achieved when config is sent through CVP
- Firm procedure and review possibilities if integration with ServiceNow is used
- Gives traceability and audibility through logs in CVP for performed tasks

# **"Talk is cheap. Show me the code."\***

Confidential. Copyright © Arista 2019. All rights reserved.

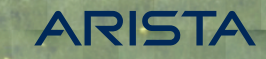

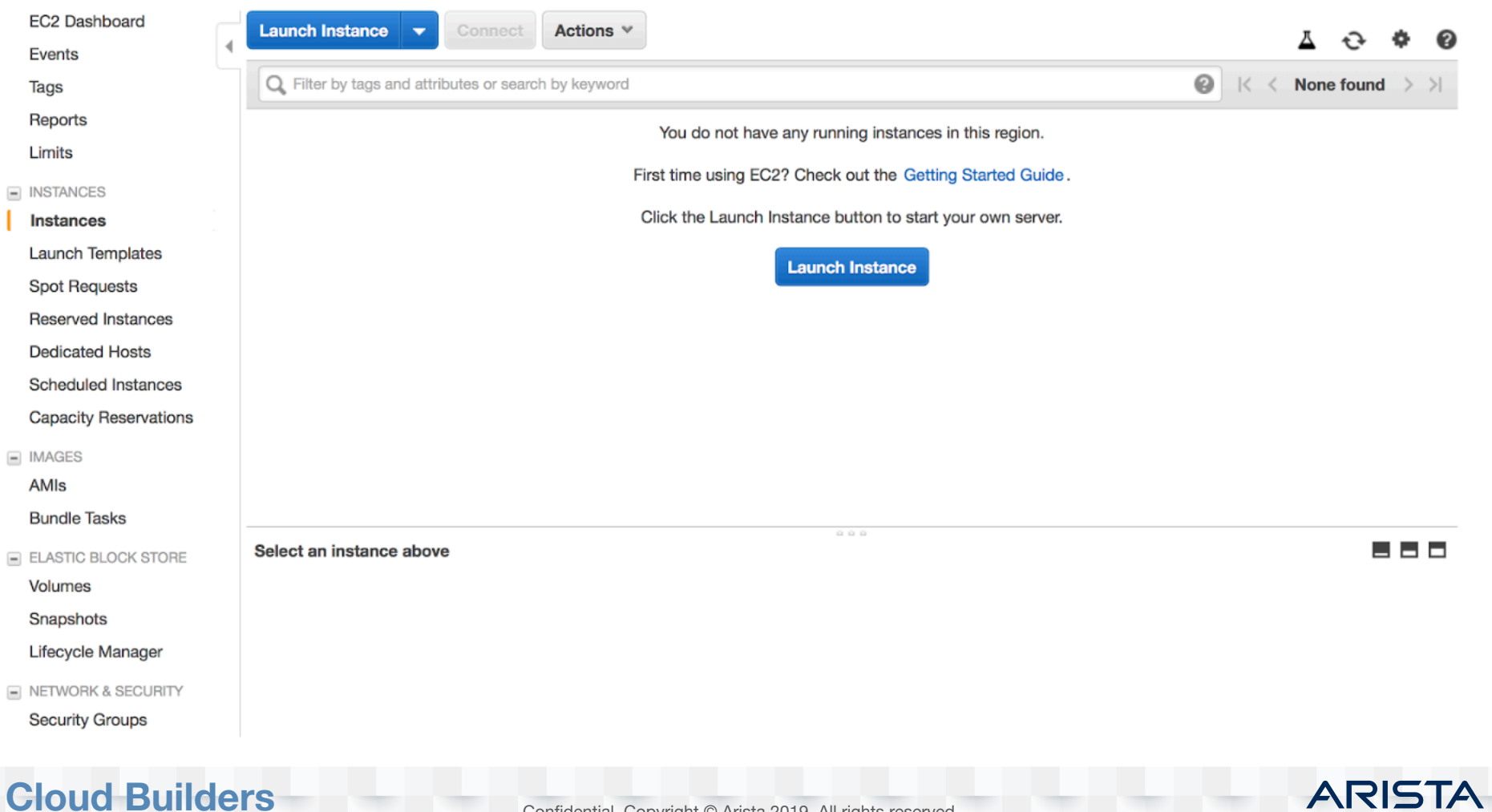

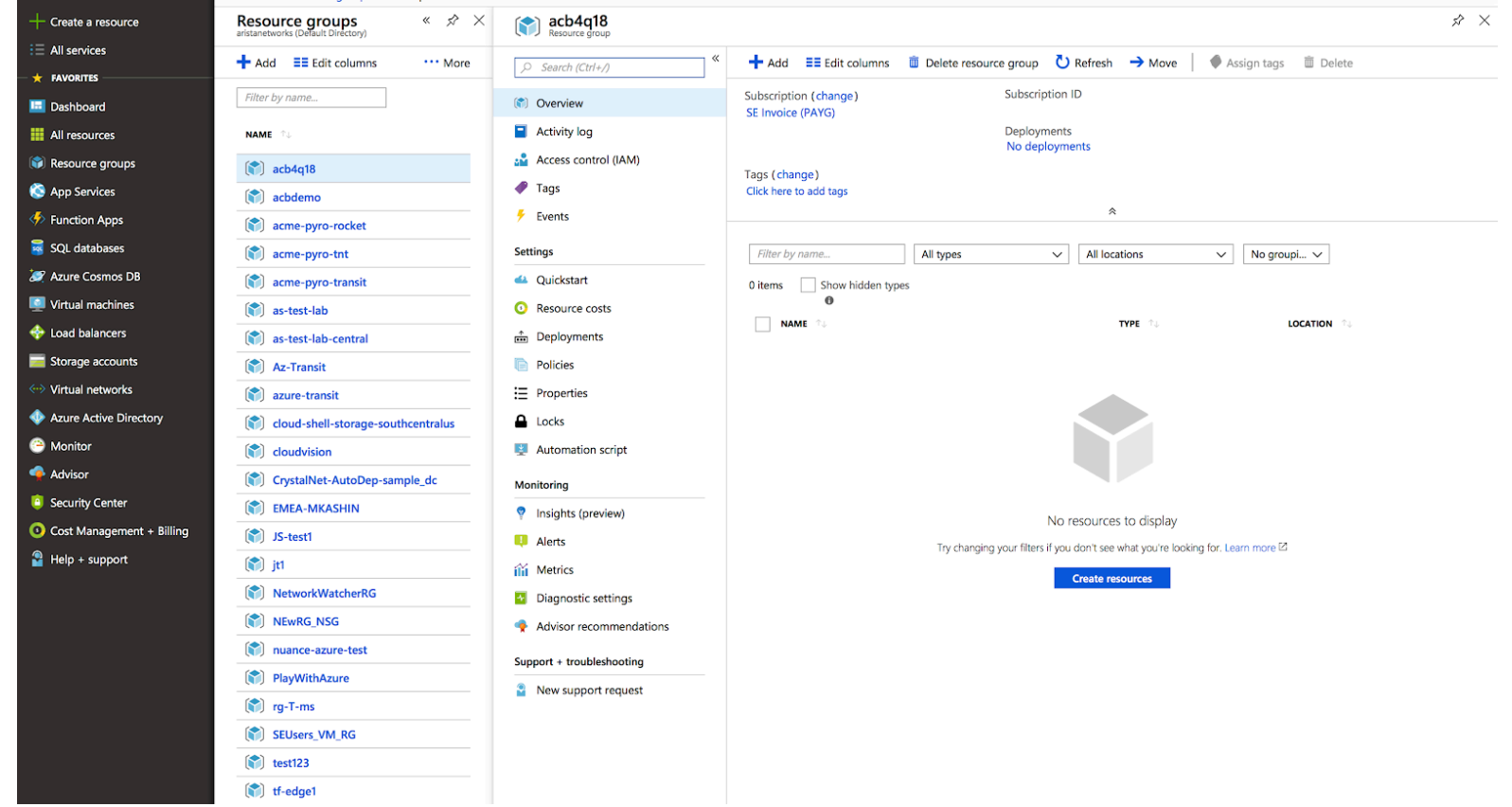

**Cloud Builders** Confidential. Copyright © Arista 2019. All rights reserved.

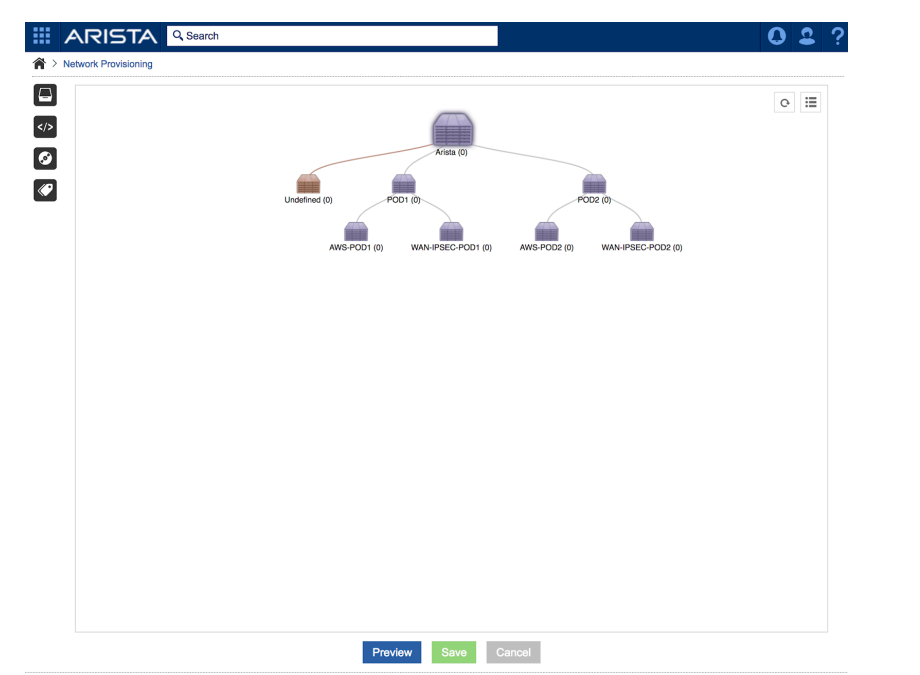

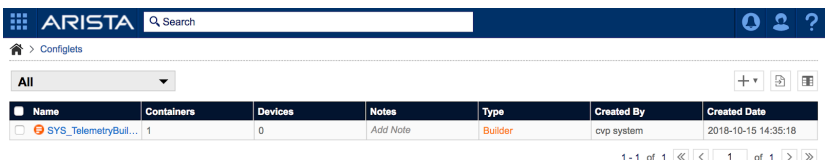

@ 2018 Arista Networks, Inc. All rights reserved.

@ 2018 Arista Networks, Inc. All rights reserved.

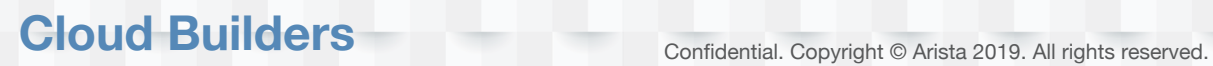

# Ok, I'm ready to see some action now…

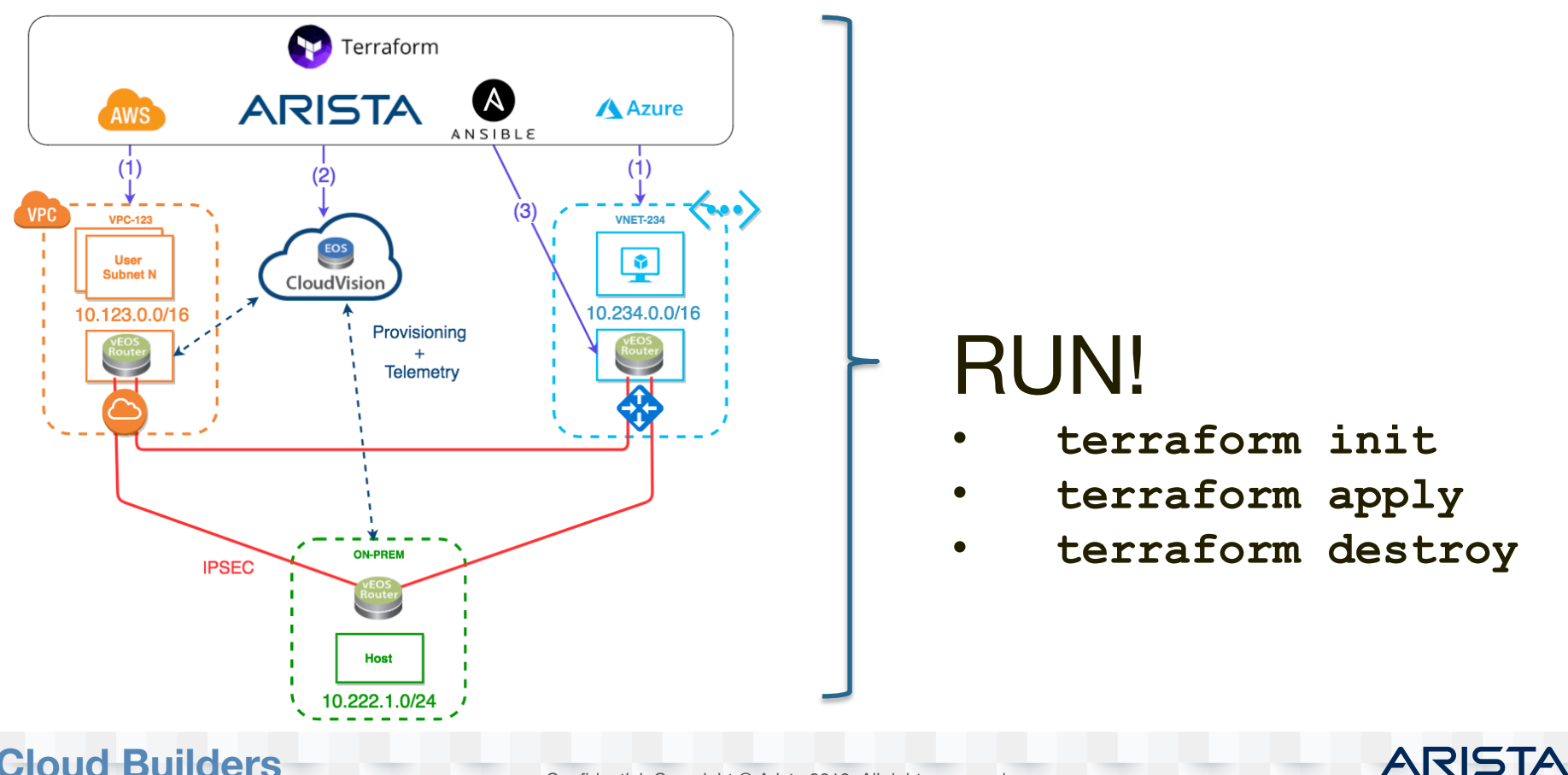

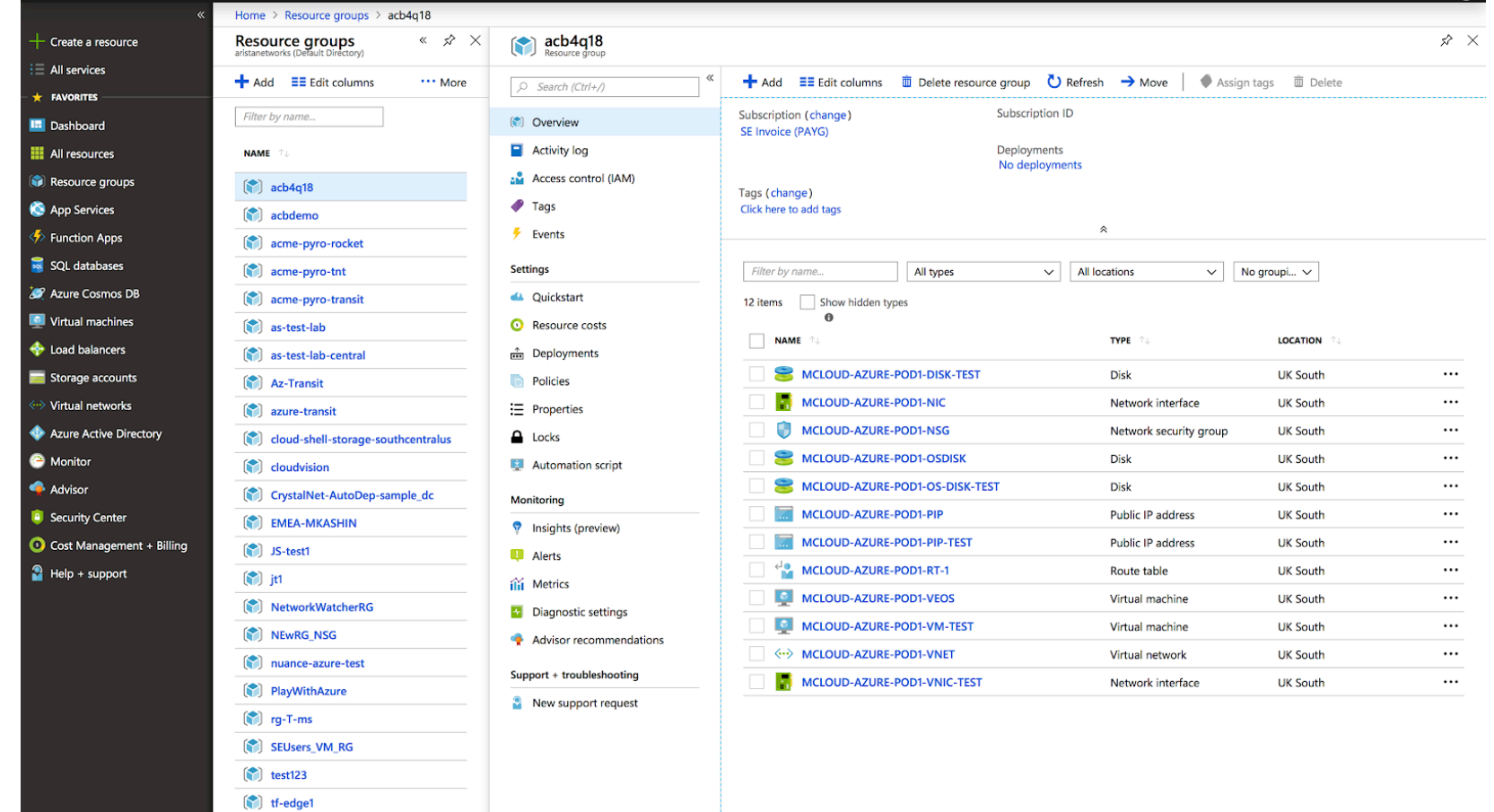

## **Cloud Builders** Confidential. Copyright © Arista 2019. All rights reserved.

 $\sim$ 

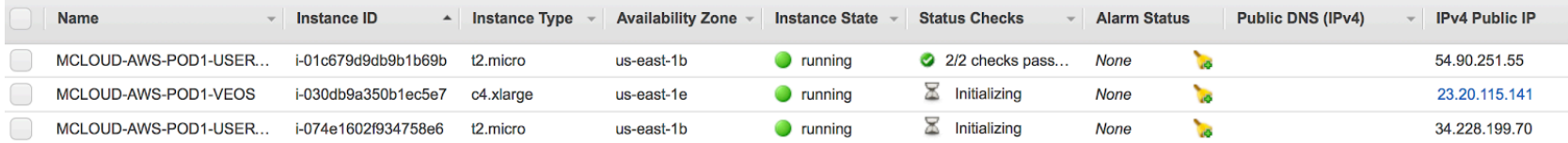

## **Cloud Builders** Confidential. Copyright © Arista 2019. All rights reserved.

#### **E ARISTA Q Search**

#### $\bigtriangleup$  > Network Provisioning

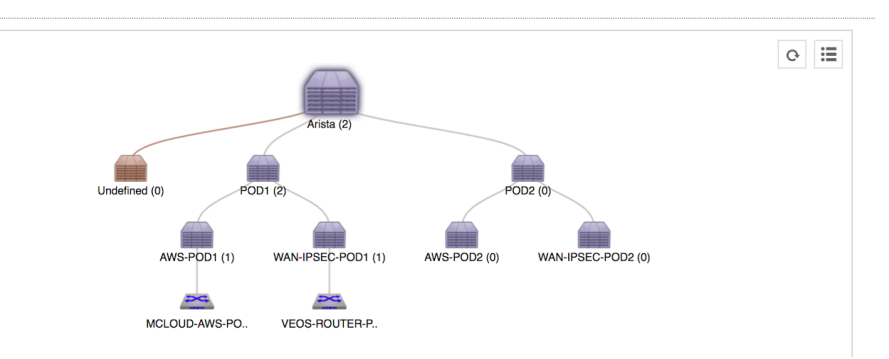

 $\blacktriangledown$ 

All

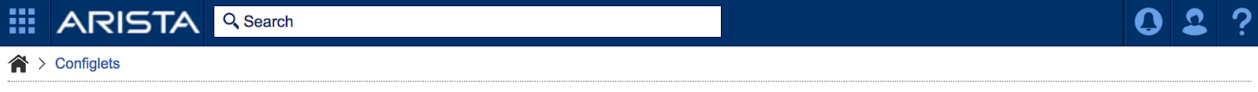

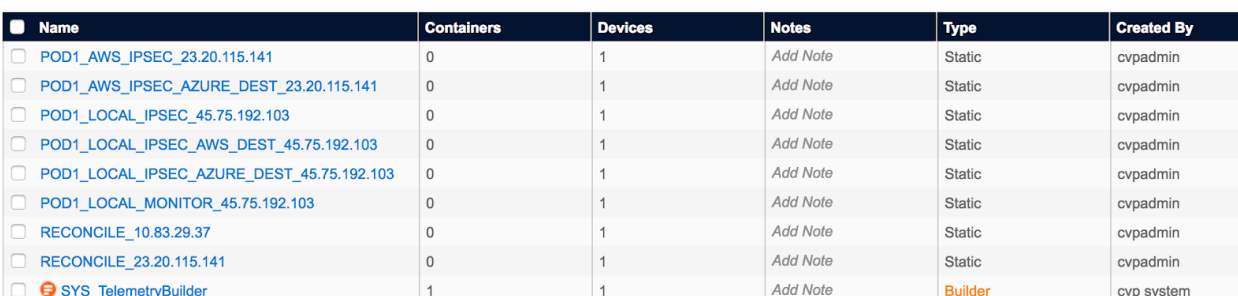

1 - 9 of 9  $\ll$   $\mid$  <  $\mid$  1 of 1  $\mid$  >  $\mid$   $\gg$ 

**ARISTA** 

+▼ 9 田

#### Viewing 5 metrics for 1 connection

**ARISTA** 

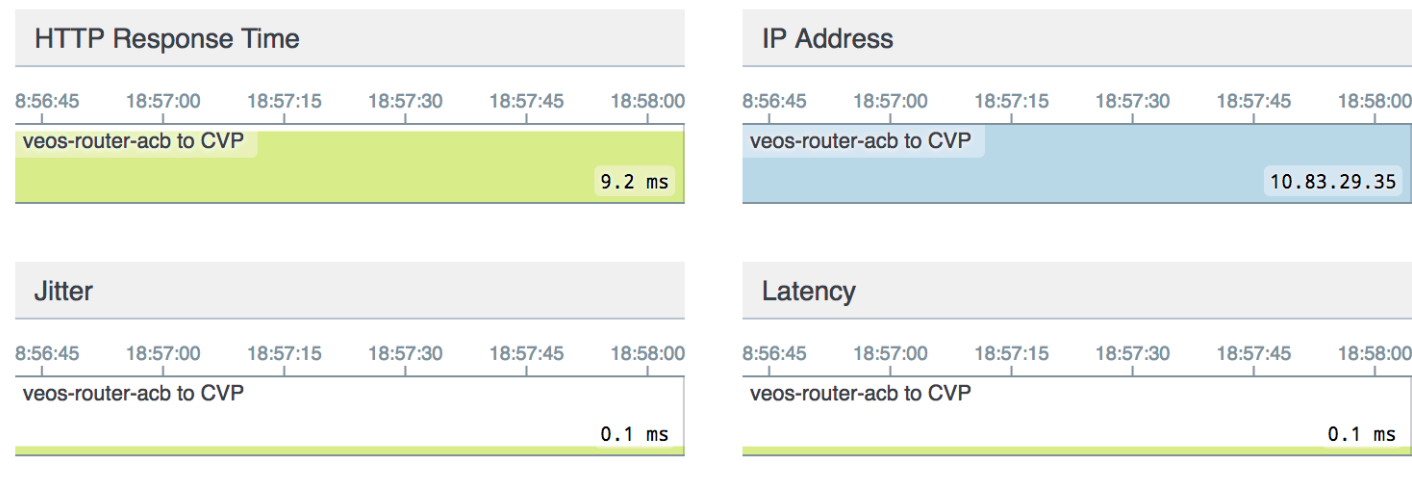

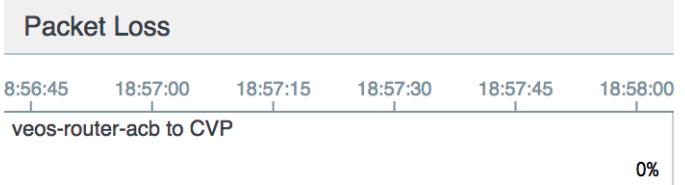

VEOS-ROUTER-POD1#show ip route bgp

VRF: default

Codes: C - connected, S - static, K - kernel, O - OSPF, IA - OSPF inter area, E1 - OSPF external type 1, E2 - OSPF external type 2, N1 - OSPF NSSA external type 1, N2 - OSPF NSSA external type2, B I - iBGP, B E - eBGP, R - RIP, I L1 - IS-IS level 1, I L2 - IS-IS level 2, O3 - OSPFv3, A B - BGP Aggregate, A O - OSPF Summary, NG - Nexthop Group Static Route, V - VXLAN Control Service, DH - DHCP client installed default route, M - Martian

B E 10.123.1.0/24 [200/0] via 169.254.1.10, Tunnel1 B E 10.123.2.0/24 [200/0] via 169.254.1.10, Tunnel1

B E 10.234.1.0/24 [200/0] via 169.254.2.20, Tunnel2 **AZURE** prefixes

# **AWS** prefixes

ARIS

acb@acb4q2018:~/mcloud-pod1\$ ping 10.123.1.137 PING 10.123.1.137 (10.123.1.137) 56(84) bytes of data. 64 bytes from 10.123.1.137: icmp\_seq=1 ttl=62 time=92.4 ms 64 bytes from 10.123.1.137: icmp\_seq=2 ttl=62 time=92.6 ms 64 bytes from 10.123.1.137: icmp\_seq=3 ttl=62 time=92.4 ms 64 bytes from 10.123.1.137: icmp\_seq=4 ttl=62 time=92.3 ms 64 bytes from 10.123.1.137: icmp\_seq=5 ttl=62 time=92.3 ms  $\wedge$  C

--- 10.123.1.137 ping statistics ---

5 packets transmitted, 5 received, 0% packet loss, time 4001ms rtt min/avg/max/mdev = 92.347/92.468/92.681/0.352 ms

#### acb@acb4q2018:~/mcloud-pod1\$ ping 10.234.1.4

PING 10.234.1.4 (10.234.1.4) 56(84) bytes of data. 64 bytes from 10.234.1.4: icmp\_seq=1 ttl=62 time=3.57 ms 64 bytes from 10.234.1.4: icmp\_seq=2 ttl=62 time=2.97 ms 64 bytes from 10.234.1.4: icmp\_seq=3 ttl=62 time=3.75 ms 64 bytes from 10.234.1.4: icmp\_seq=4 ttl=62 time=3.30 ms  $^{\wedge}C$ 

--- 10.234.1.4 ping statistics ---

4 packets transmitted, 4 received, 0% packet loss, time 3004ms rtt min/avg/max/mdev = 2.978/3.403/3.752/0.300 ms

### **Cloud Builders** Confidential. Copyright © Arista 2019. All rights reserved.

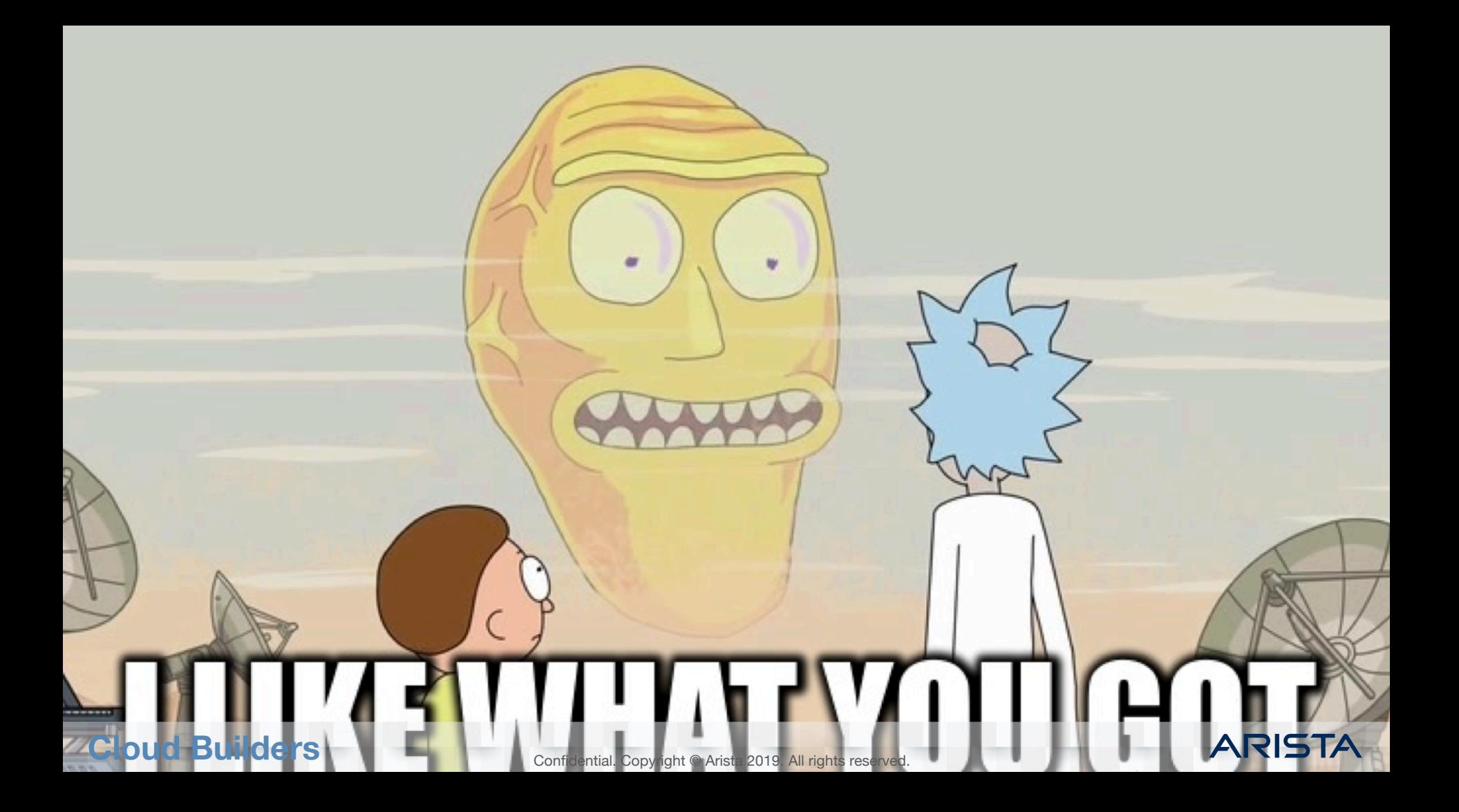

# **Thank You**

Confidential. Copyright © Arista 2019. All rights reserved.